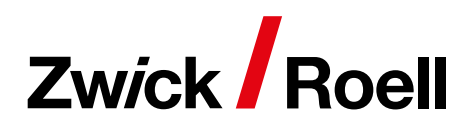

Zwick **Materials Testing** 

# Product Information

testXpert hardness edition

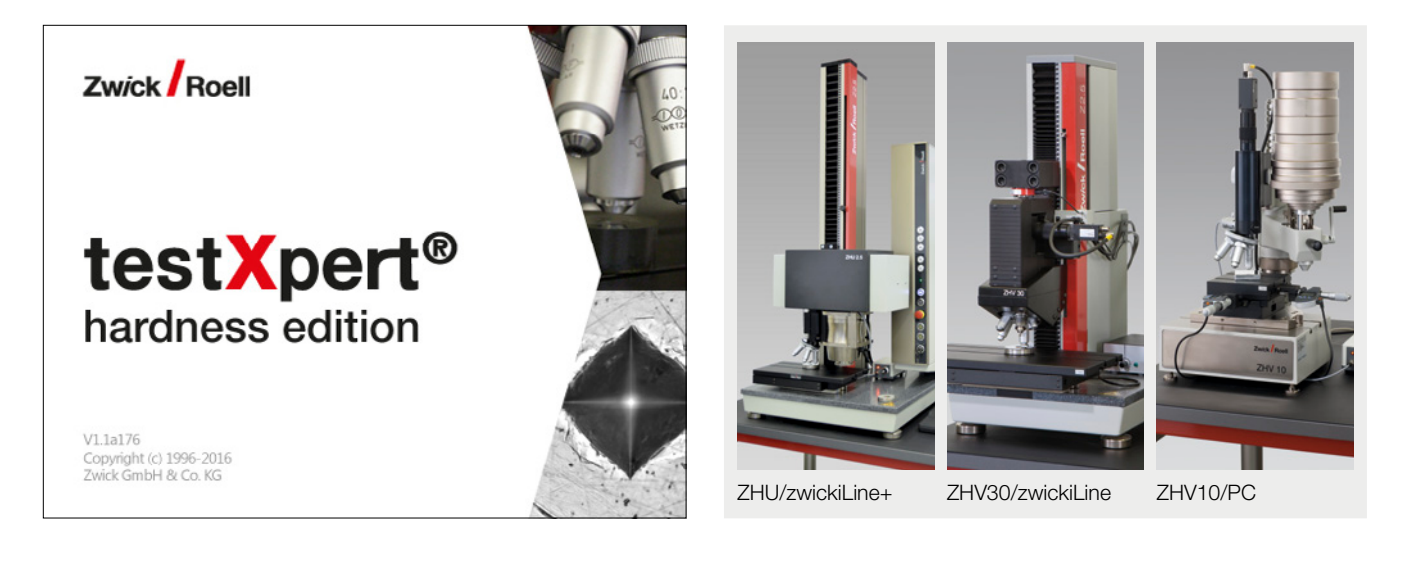

## testXpert concept

### One basic software for all applications

testXpert employs with one basic software system for all applications. It is responsible for data, user and test program management as well as communication with the testing machine or testing device and with other peripheral systems.

### Master test programs

cover the test categories which are predestined for frequently changing or complex test requirements. With a minimum of effort and previous knowledge it is possible to

- create and alter test programs
- configure screen views according to your individual needs and
- create task specific test protocols.

Intelligent software wizards guide you rapidly through all menus, running consistency checks at the same time.

Two master programs are available for hardness testing machines and devices:

- Optical hardness testing methods (Vickers, Knoop, Brinell)
- Instrumented indentation test and hardness testing method with indentation depth measurement

## Customized test programs

are customized solutions for special test tasks, the functions and sequences of which have been specified by the user. These programs can be created in either of two ways:

- Zwick supplies the appropriate master test program and the user creates his specific test programs himself, with the aid of a software wizard
- Zwick creates these test programs for the customer in accordance with the latter's specifications

### Software tools

(wizards, editors, macro language) support the user in a variety of ways

- in adapting test programs to given test tasks,
- in configuring screen displays and reports,
- in managing test series with sub-series and in managing test results,
- in managing users and data,
- in programming the user's own results and access to actions (ZIMT),
- in creating user groups and defining access rights.

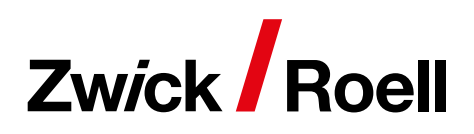

# Product Information

testXpert hardness edition

## Common testing software

testXpert employs a standard user interface to support various types of hardness testers with a standard user interface. The application range covered by the hardness tester in terms of test methods, force range, properties and options is configured automatically in testXpert.

#### Application ranges ZHU/zwickiLine+:

- For universal hardness tests in the range from 2 N to 2500 N
- Instrumented indentation test, Rockwell, ball indentation, Vickers, Knoop and Brinell
- For automated serial and hardness traverse tests
- The force/indentation depth curve is recorded and displayed independently of any specific method

## ZHV30/zwickiLine:

- For Vickers, Knoop and Brinell hardness tests in the range from HV0.1 to HBW2.5/31.25
- For automated serial and hardness traverse tests
- Flexible test room height, as the hardness testing unit traverses in a vertical direction
- With 5-lens turret (motorized or manual) and motorized X-Y tables

# ZHV10/PC:

- For Vickers, Knoop and Brinell hardness tests in the range from HV0.2 to HBW1/30
- For manual serial and hardness traverse tests
- With swivel loading device for testing larger components and a comprehensive range of standard accessories

## Standard user interface

The user interface is made up of modular screen layouts. The layouts incorporate the functions and relevant buttons, the camera image, virtual control elements for the x-y-z axes, curve graphics and tables of results and statistics. testXpert completely controls the hardness tester and the test sequence.

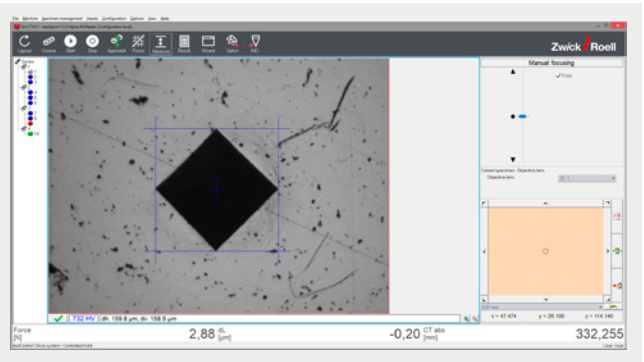

The menu bar appears at the top of the user interface in all layout windows, with the toolbar underneath and the serial tree on the left.

## Functions of the toolbar

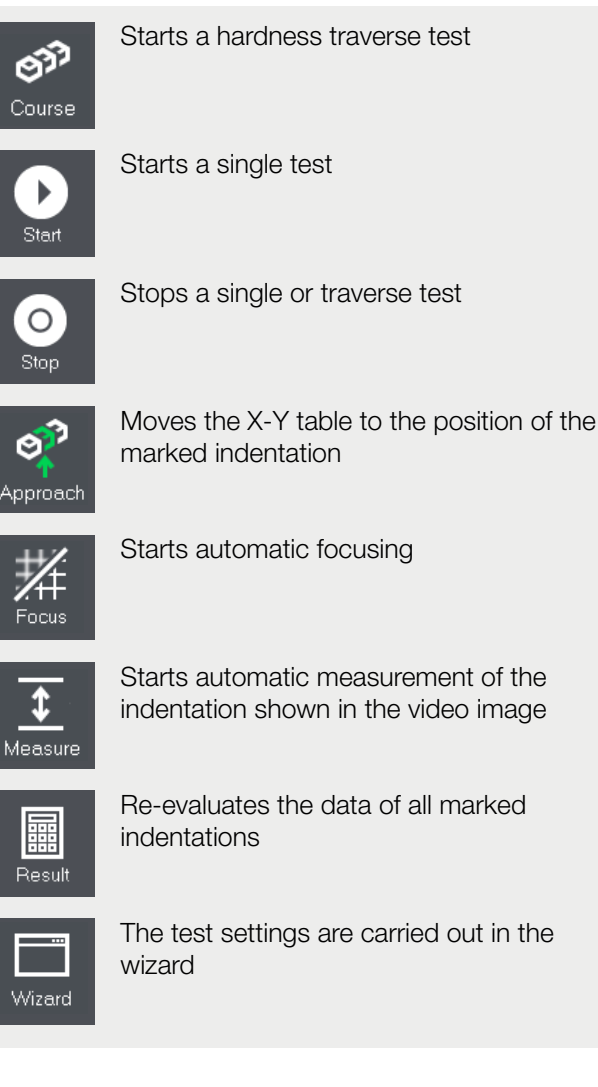

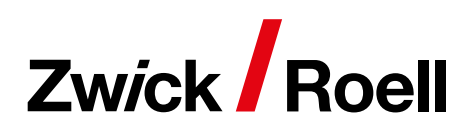

# Product Information

testXpert hardness edition

## Video image showing measured values

The status bar of the video image screen incorporates a button for confirming the measured lines. The hardness value and the gage lengths are displayed automatically and accepted as results by pressing the  $\sqrt{\phantom{a}}$  button. Digital zooming of the video image is carried out with the magnifier.

A motorized X-Y table is moved in the video image by a click of the mouse. The increment is calibrated according to the magnification level.

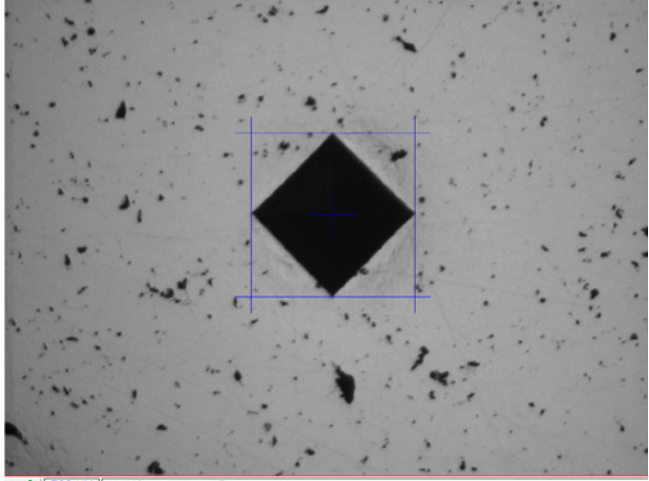

### Virtual XY axis control

The motorized X-Y table is moved in the "X-Y table control" window in steps by means of the "arrow" buttons or continuously by displacing the circle (while holding the mouse key). The degree of displacement determines the traversing speed. The traversing speed can be altered simply by pressing the corresponding button. The home position is set within the traversing range of the X-Y table by means of the "Set home position" buttons and approached via "Approach home position".

### Virtual Z axis control

The motorized Z axis of the hardness tester is moved via the software in the "Manual focusing" window by means of a virtual slider, using the mouse. The traversing movement is proportional to the extent of displacement from zero position (black dot).

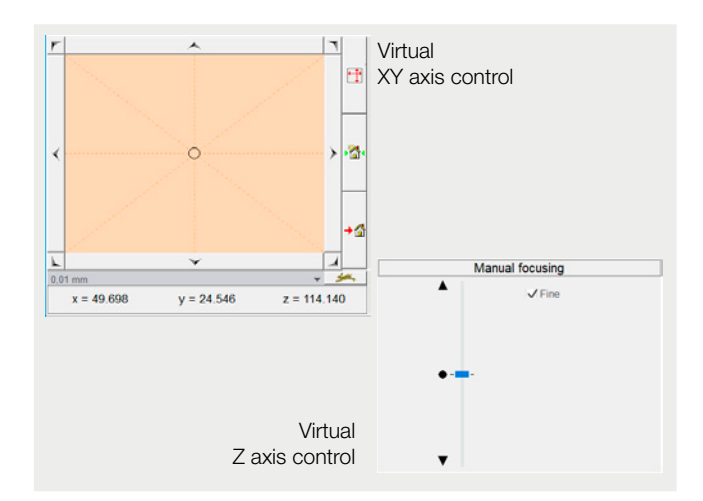

### Definition of hardness gradients

Simple configuration, copying, shifting and modification of hardness traverse tests take place in the "Traverse test definition" mask. Existing samples can be stored and exported or imported.

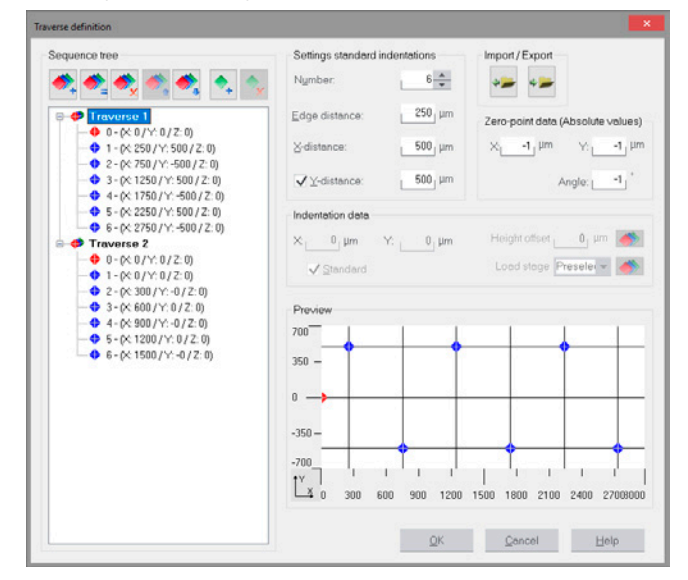

## Overview and measuring lens for hardness traverse tests

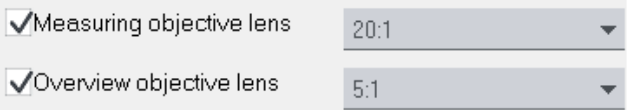

Two different lenses can be used in hardness traverse tests: an overview lens for checking the indentation position and a measuring lens for measuring the indentation size.

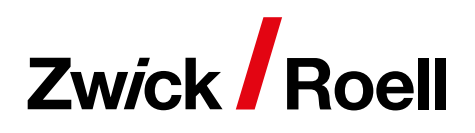

# Product Information

testXpert hardness edition

### Simple configuration of the test sequence

- Freeze the video frame during measurement?
- Focus before each measurement for single tests?
- ✔ Focusing in small drive range?
- Correct automatic measurements at traverse testing?

Focus before each measurement for traverse testing?

Check the sequence positions beforehand

The test sequence is simple to adjust with regard to checking of the indentation position, autofocussing prior to indentation

measurement and automatic indentation measurement.

### Presentation of test results and test report

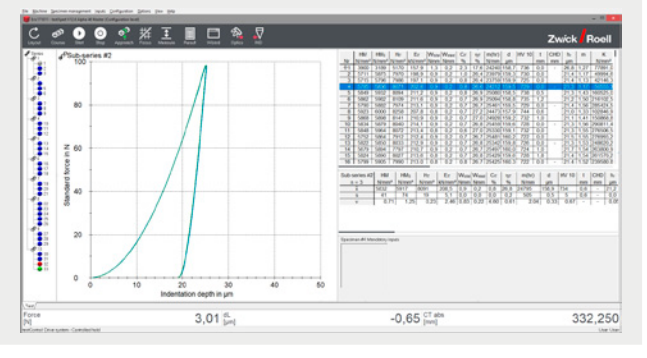

In testXpert the test results are displayed automatically in graphic and tabular form and statistically evaluated. The user interface and the standard report are simple to adapt according to the user's requirements.

### Software testXpert for ZHU/zwickiLine+

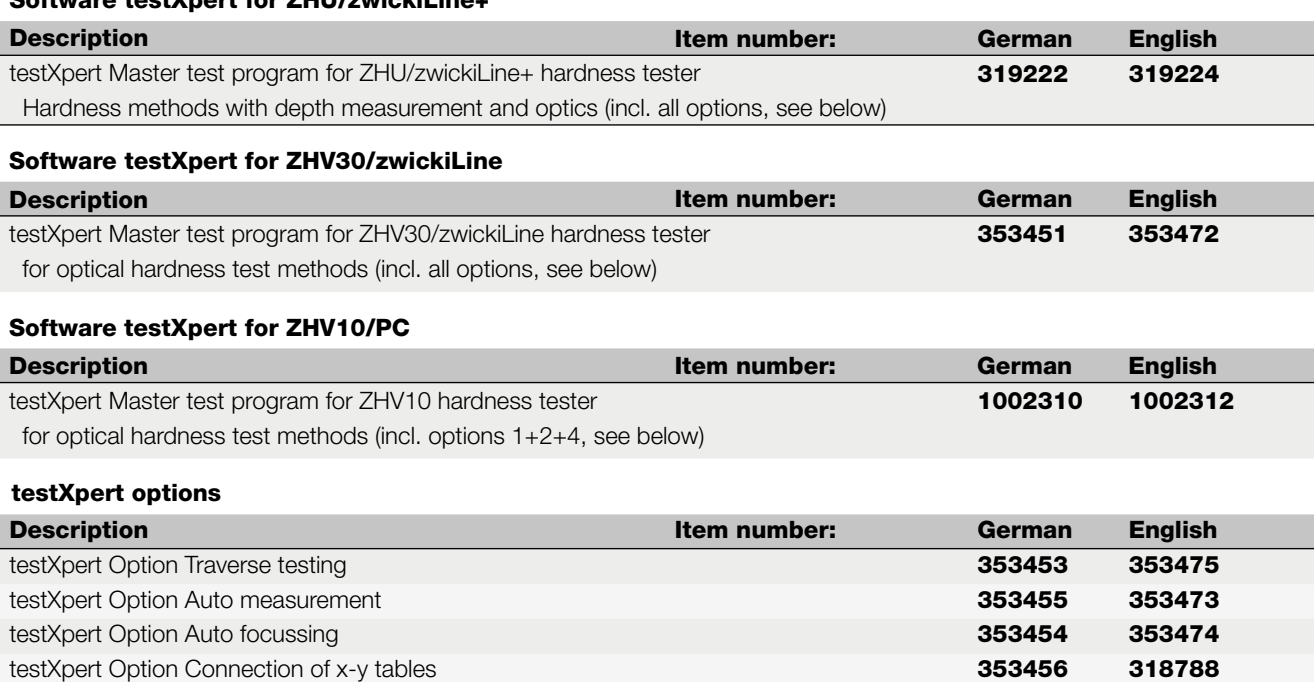

All data at ambient temperature. All rights reserved.

**Zwick Roell** Protos rameter tal<br>Corpo<br>Corpo No **Monte**  $m = 0$  and  $m = 1$  $\sim \omega_{\rm Q}$ 

The results are inserted automatically in the standard test report. The standard test report already incorporates the parameter data, the results, the statistics and the graphic representation of results. The report is exported in PDF or RTF file format.

### User management

testXpert incorporates a user management system with different access options available to defined user groups. New groups are simple to define and configure.

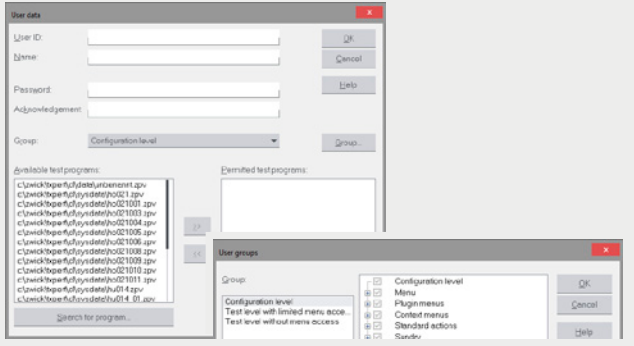